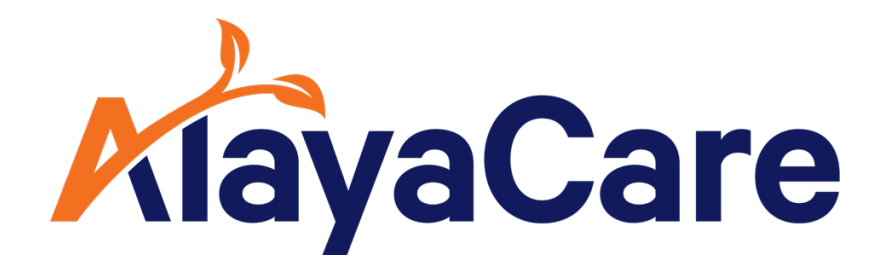

# **Mandatory Forms User Guide**

**October 2023**

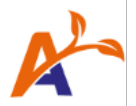

# **Table of Contents:**

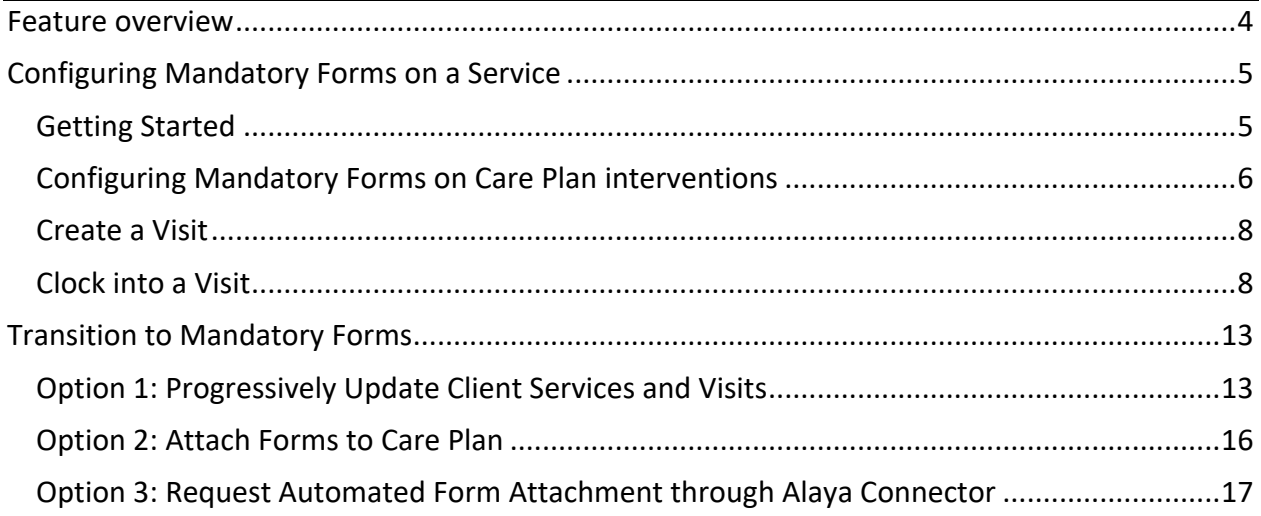

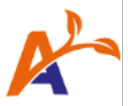

## Copyright © 2023 AlayaCare Inc. All rights reserved.

This document and any other technical documentation that is made available by AlayaCare is the copyrighted work of Alaya Care Inc., a Canadian corporation (dba "AlayaCare").

Information contained in this document is subject to change without notice and does not represent a commitment on the part of AlayaCare, unless such commitment is set out in a written agreement by AlayaCare and its customer or partner, in which case the terms of such written agreement shall govern this document. AlayaCare has made all reasonable efforts to ensure the accuracy and completeness of the information in this document and accepts no liability nor responsibility for errors or omissions contained in this document.

No part of this document or other AlayaCare guides, manuals or other information may be reproduced or transmitted in any form or by any means, electronic or mechanical, including photocopying, recording, or information storage and retrieval systems, for any purpose other than the purchaser's personal use, without the prior written consent of AlayaCare.

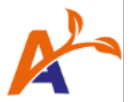

# <span id="page-3-0"></span>Feature overview

Mandatory Forms is a feature that complements an agency's core visit completion workflow, addressing the requirement for forms at the upstream of the visit verification process. Simply put, Mandatory Forms lets agencies mandate that a specific form must be completed for a specific service.

Main benefits of this feature include:

- Helps agencies configure forms as "Required" or "Other", at the patient service, visit, or care plan intervention level
- Helps care managers clearly identify mandatory care plan interventions
- Eliminates compliance risks with more timely mandatory form submission, and less administrative follow-ups
- Guides care workers in real-time to submit Mandatory Forms
- Validation mechanism which ensures that all forms required are submitted and completed prior to the care worker clocking out of a visit
- Offers greater visibility to each patient's care plan, therefore offering better control over necessary forms which leads to better care
- Ability to individually or bulk override the need to submit a required form on a visit using a comment, which is similar to our current behaviour for care plan interventions on visits
- Permissions for certain tasks associated to the use of Mandatory Forms can be assigned to the appropriate roles at the agency

<span id="page-3-1"></span>Please note that as we continue to offer improvements to this feature, this user guide may be updated from time to time.

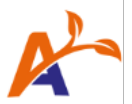

# Configuring Mandatory Forms on a Service

## <span id="page-4-0"></span>Getting Started

Please note that you must turn on the "Mandatory Forms" feature flag in your settings.

On the client service creation modal, use the "Forms – Required" multi-select to attach Mandatory Forms onto a visit. The form(s) will be brought over to their respective categories on visit creation for this service. For all other forms that do not require a submission for clock out, attach them as "Form – Other".

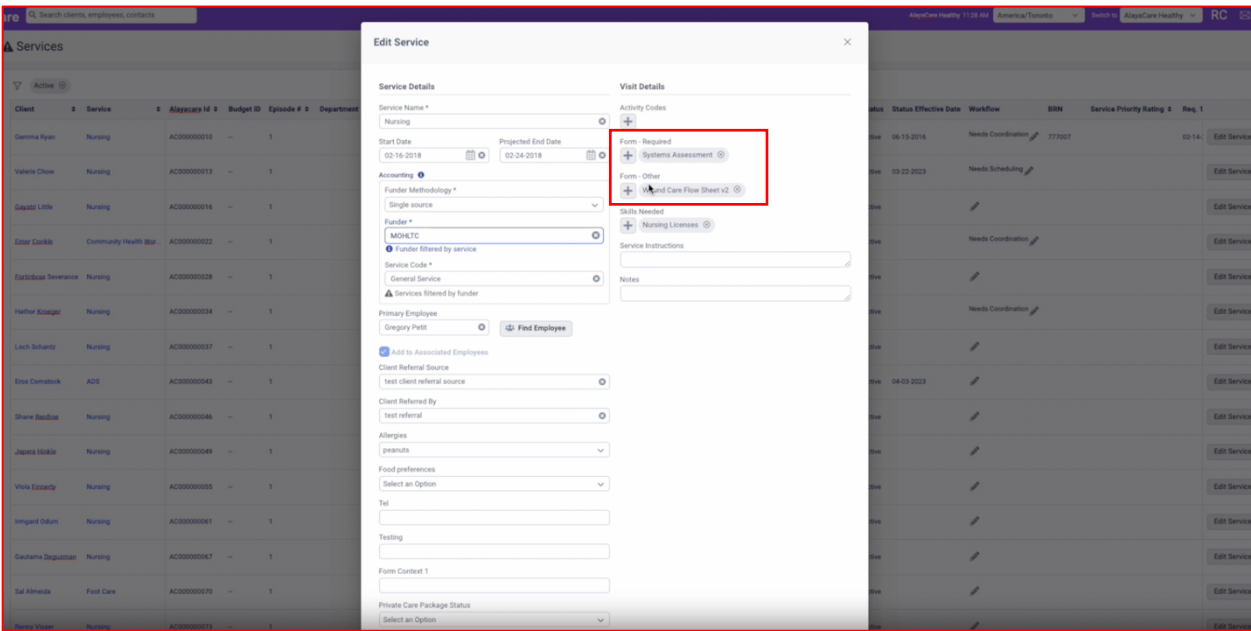

Please note that each form can only exist in one of the available categories. Specifically, **a form cannot be both "Required" and "Other"**. All forms that were previously attached to the service *before Mandatory Forms went live* will fall under the "Forms – Other" category.

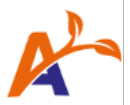

#### <span id="page-5-0"></span>Configuring Mandatory Forms on Care Plan interventions

Forms attached via care plan interventions, service, and visit now all fall under the same forms list for the visit.

1. Define the default behaviour for form-linked interventions.

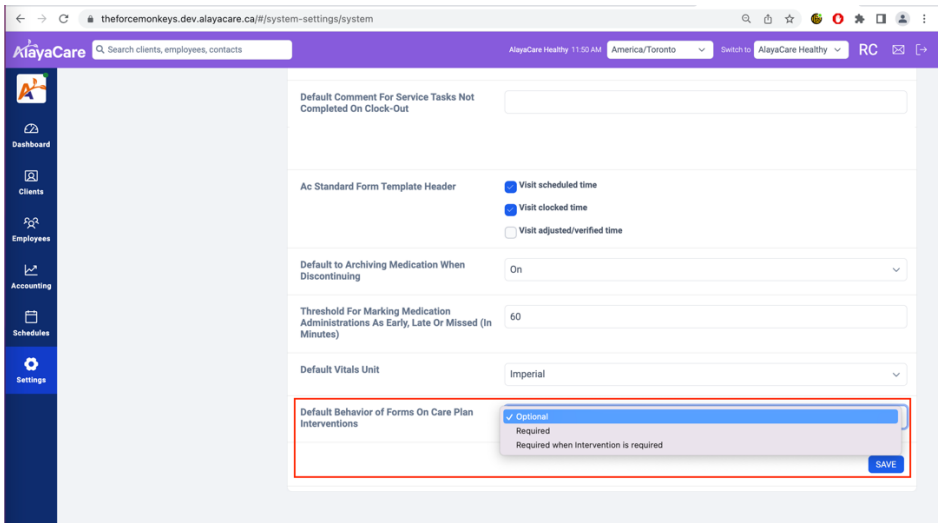

Then, select the appropriate default for form linked interventions for your agency:

- **Other** by default, all forms linked to visits via care plan interventions will fall under the "Other Forms" forms list.
- **Required** by default, all forms linked to visits via care plan interventions will fall under the "Mandatory Forms" forms list.
- **Required when intervention is required** by default, forms linked to visits via care plan interventions will follow the requirement setting of the intervention itself. I.e., when the individual intervention has the "Required for visit completion" setting enabled, the linked form will fall under the "Mandatory Forms" list for the visit. If the "Required for visit completion" setting on the intervention is disabled, then the linked form will fall under the "Other forms" list for the visit.

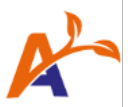

2. Configure patient care plan interventions.

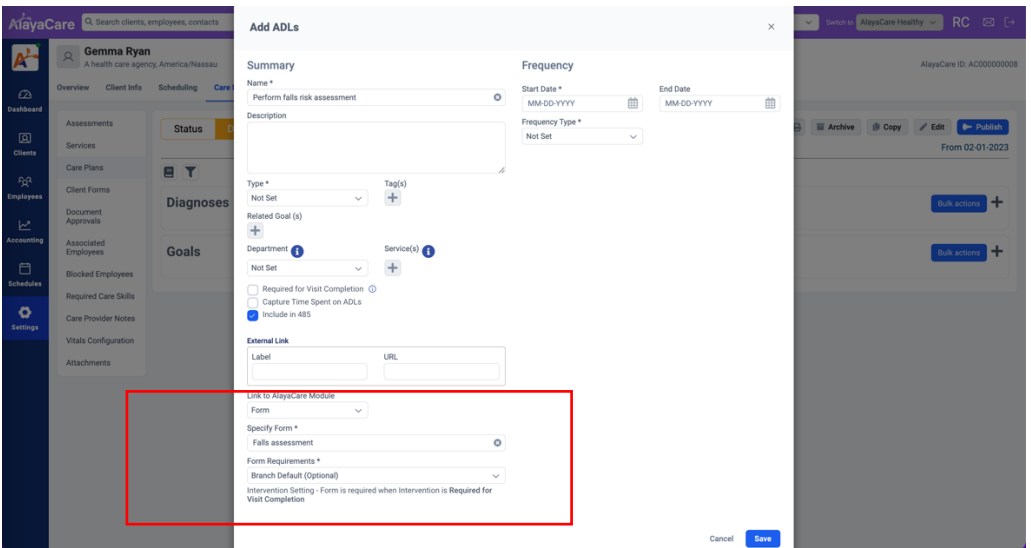

In the above example, the default setting for form linked interventions is set as "Required when intervention is required for visit completion". Since the "Required for visit completion" setting for the intervention is unchecked, this "Falls assessment" form will fall under the "Other forms" list on a visit.

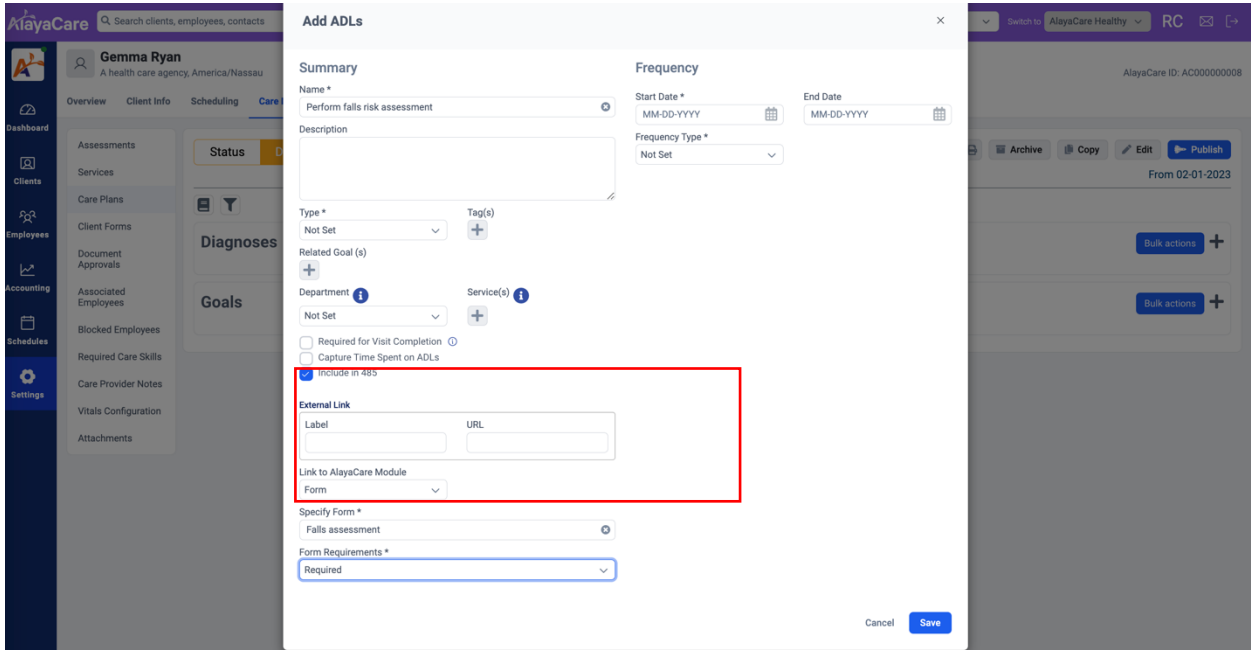

If necessary, the default form requirement behaviour can be overridden per intervention. In the example shown above, the "Falls assessment" form can be modified to "Required", so that this form can fall under the "Mandatory Forms" list, even if the intervention is not required for visit completion.

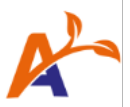

## <span id="page-7-0"></span>Create a Visit

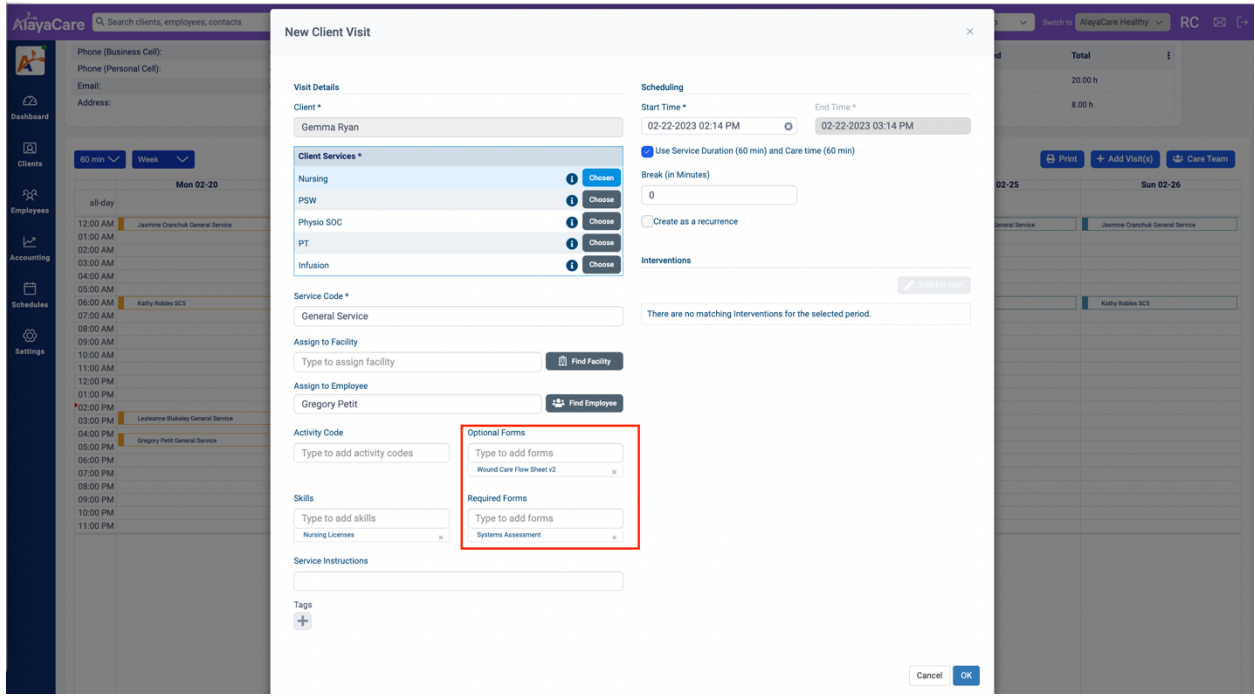

Other and Mandatory Forms can also be modified per visit.

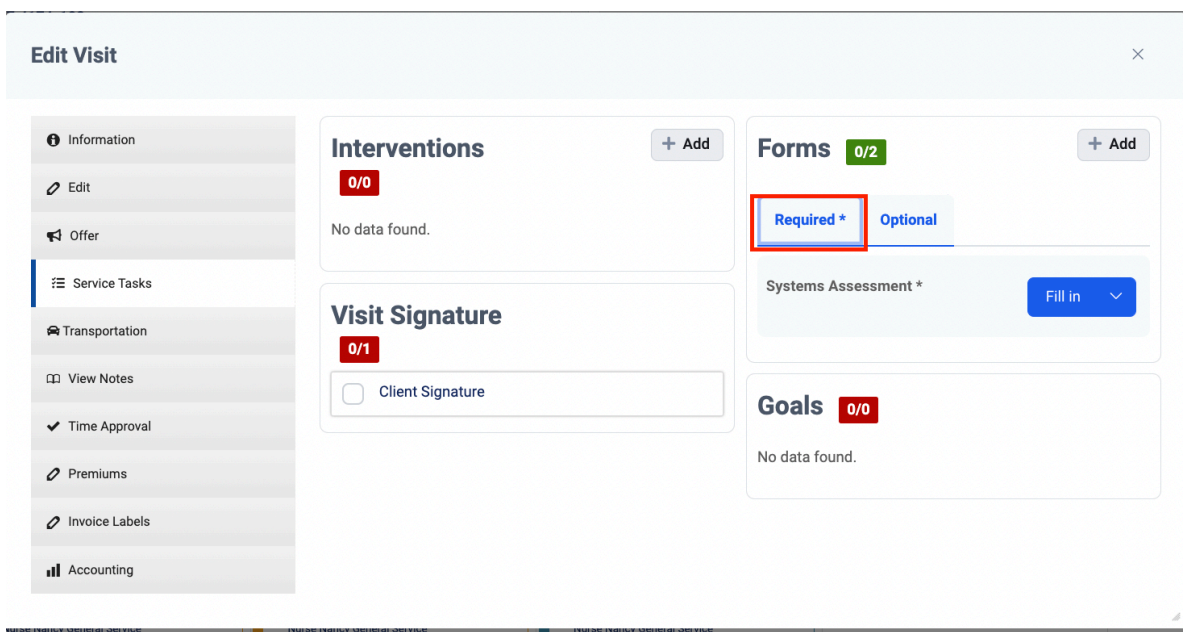

## <span id="page-7-1"></span>Clock into a Visit

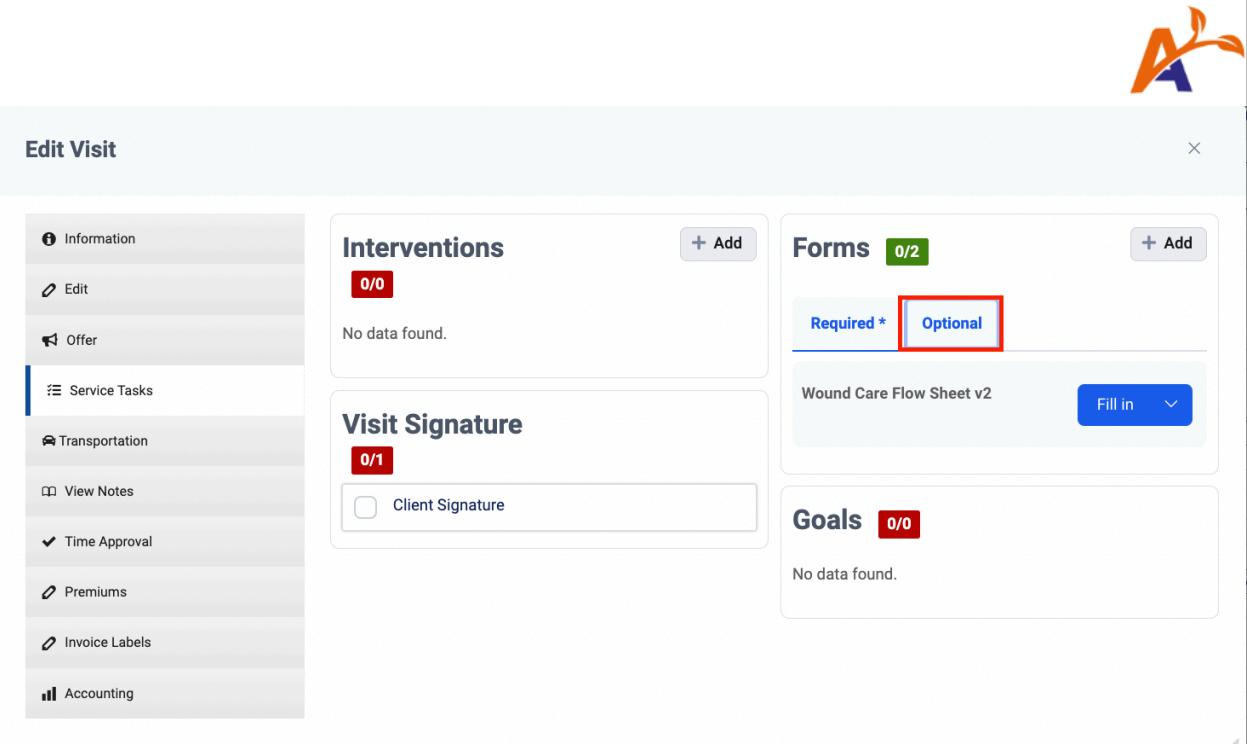

Forms are now sorted under the "Required" and "Other" categories. Click on each tab to toggle between the form lists.

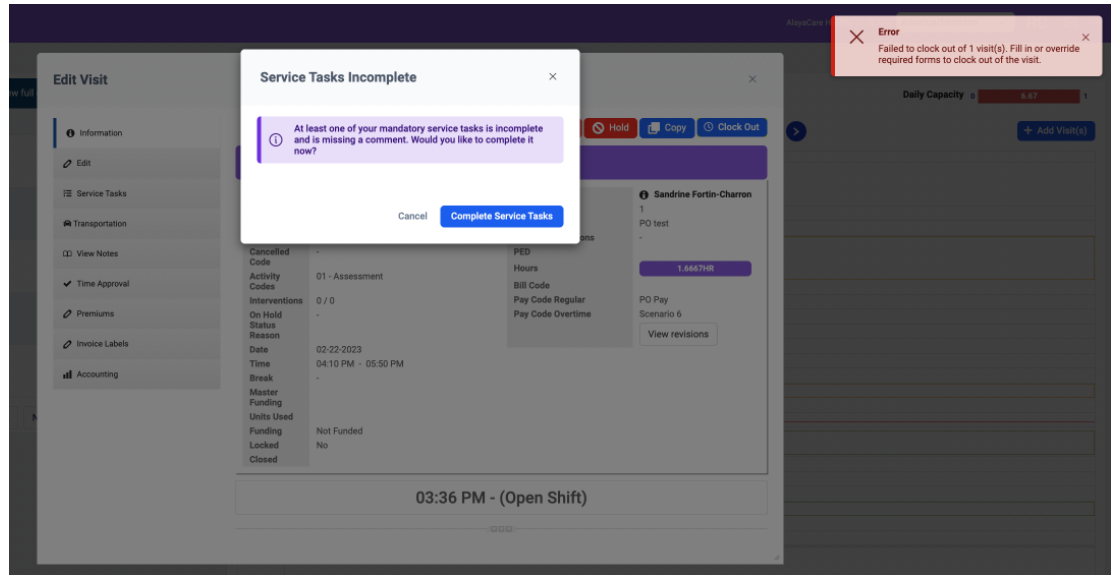

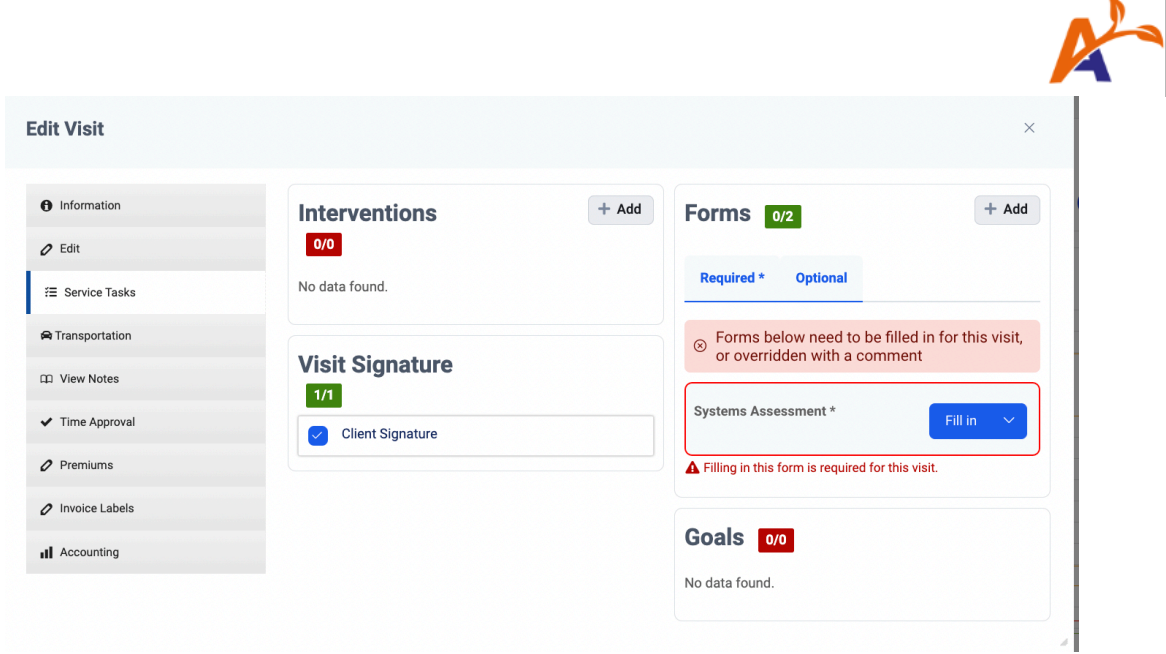

Mandatory Forms must be submitted for a care worker to successfully clock out. If the user has permission to override the required form with a comment, they will be able to clock out, once all Mandatory Forms have been submitted, or overridden.

Note that if the user has the permission to edit the forms on the visit **(Settings> Roles and Permissions> Accounting folder> "Edit Report Templates"**), they can also define which forms are required even if they do not have the ability to override the form with a comment. **Please review each of these permissions carefully.**

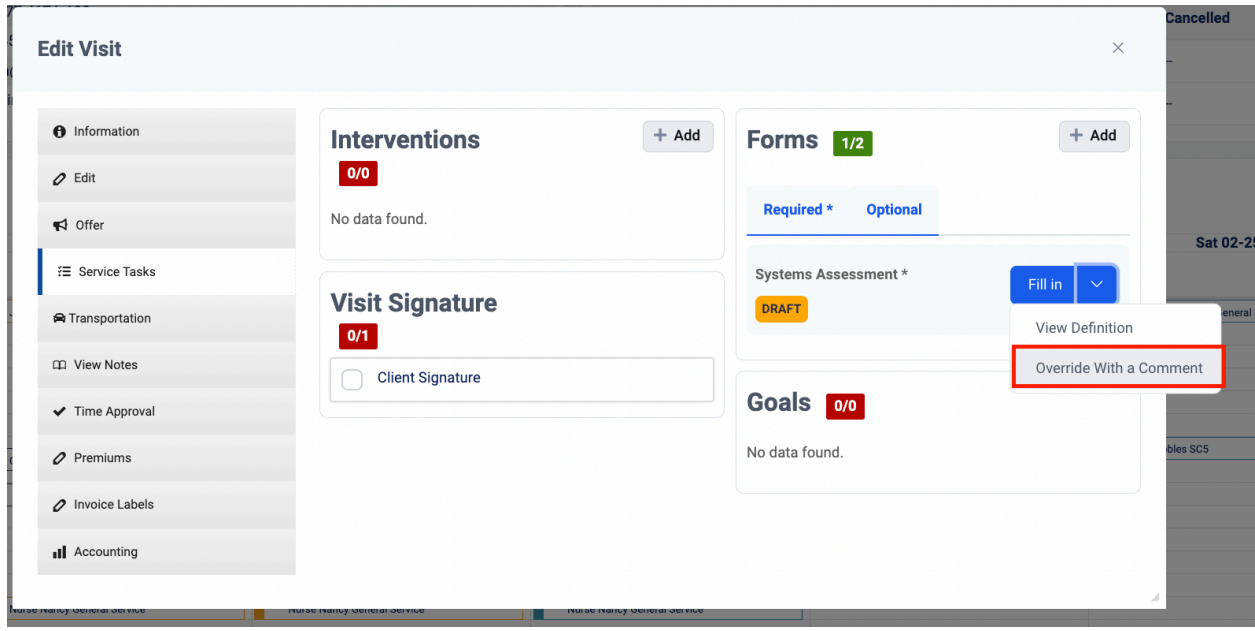

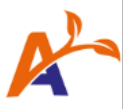

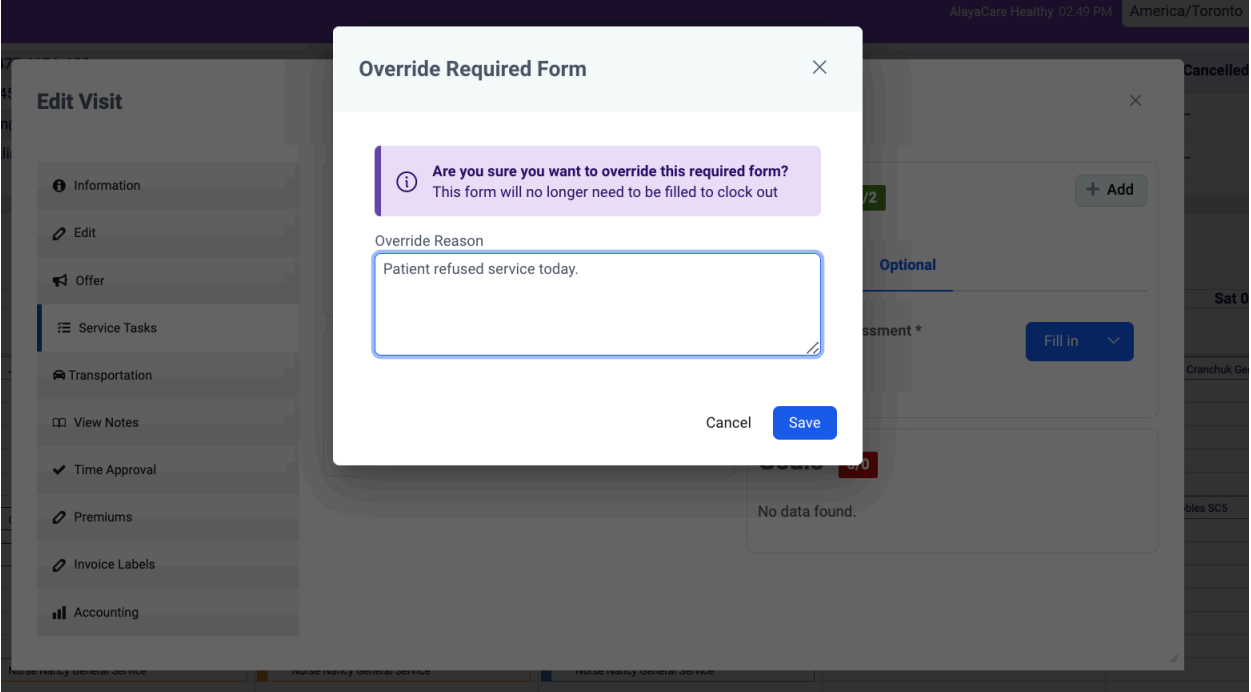

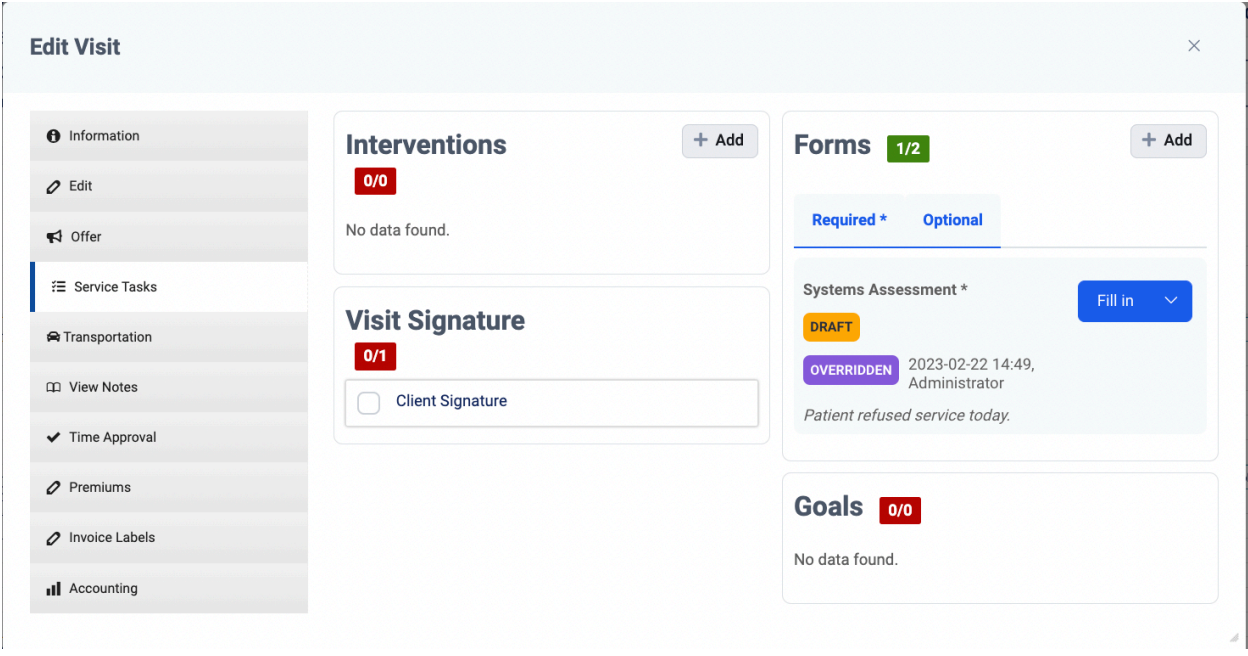

Permission (ACL) required can be found by going to **Settings> Roles and Permissions> Clinical folder> "Override Mandatory Forms on visits with a comment".**

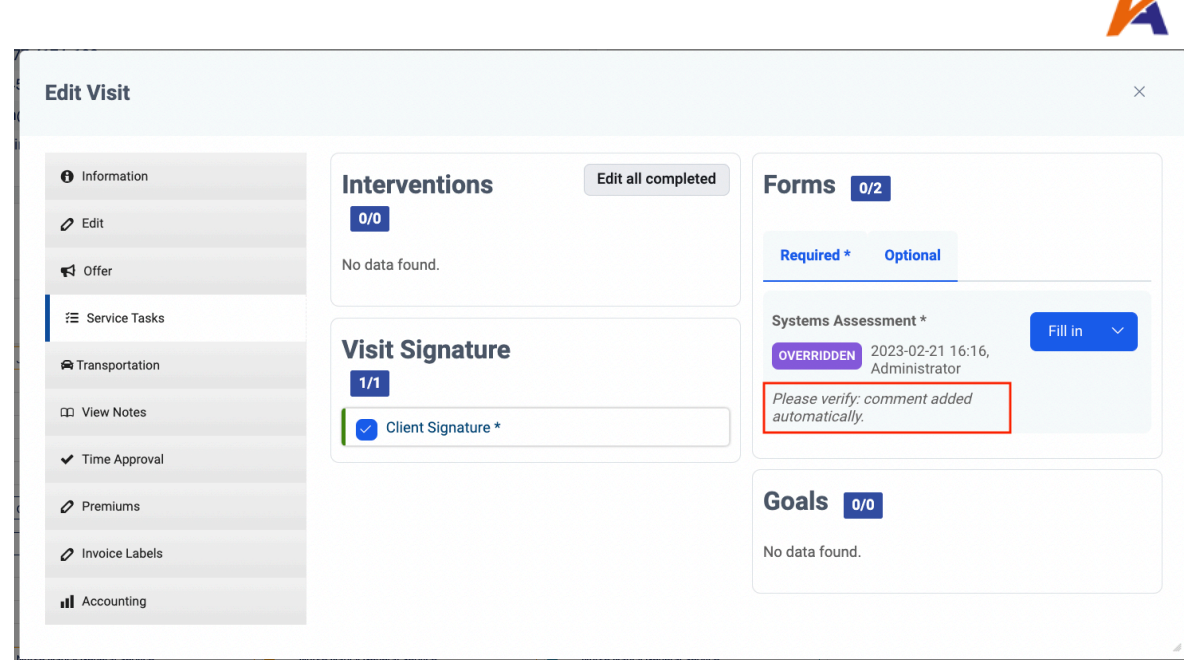

If the user has the necessary permission (ACL) enabled, an automatic comment can be applied to all incomplete Mandatory Forms by clocking out of the visit. This can be checked off by navigating to Settings> Roles and Permissions> Clinical folder> "Clock out of a visit without completing all required service tasks".

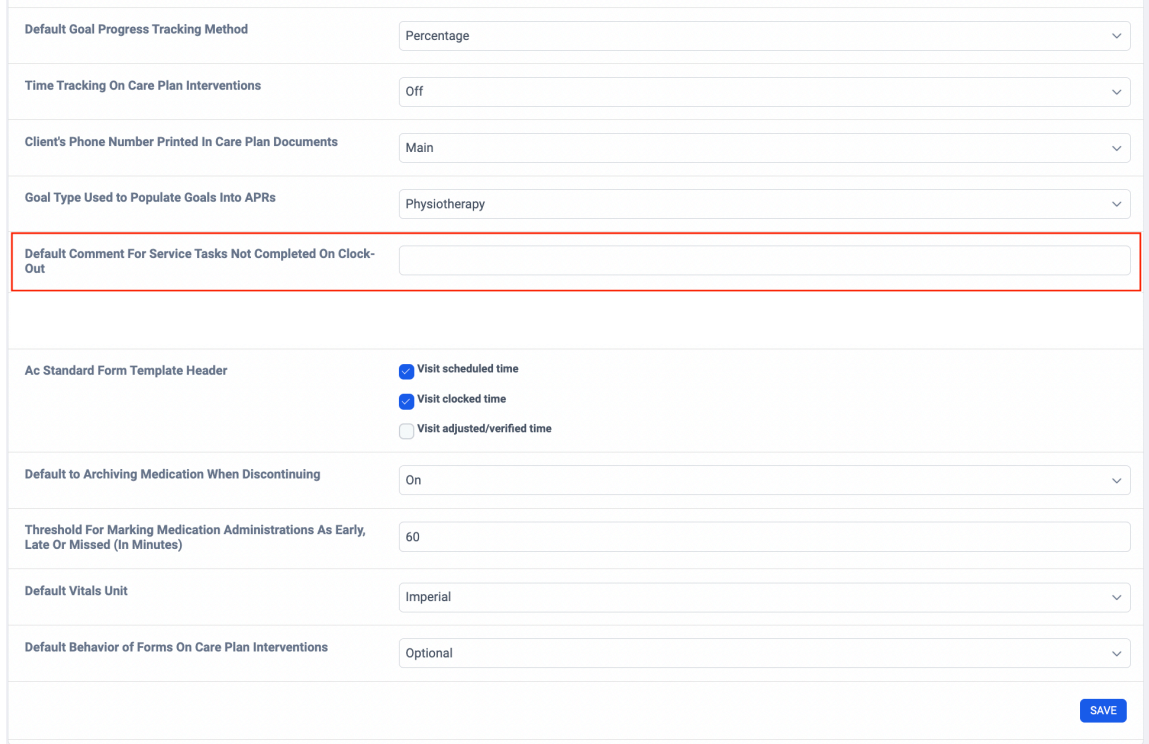

You may now configure the automatic comment as needed.

 $\mathcal{L}_{\mathbf{a}}$ 

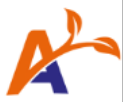

# <span id="page-12-0"></span>Transition to Mandatory Forms

As mentioned earlier, when Mandatory Forms is enabled in your live environment, any forms that were previously attached to client services and visits will move to the "Other" forms category.

To implement Mandatory Forms, consider the following three options.

### <span id="page-12-1"></span>Option 1: Progressively Update Client Services and Visits

If your agency is already attaching forms at the client service and visit level, the relevant forms for all existing services can be moved from "Other" to "Required" progressively. These updates can happen during routine updates to the client service, for example, during a 60-day recertification.

• For net new services and visits, attach the relevant forms to the "Required" form category.

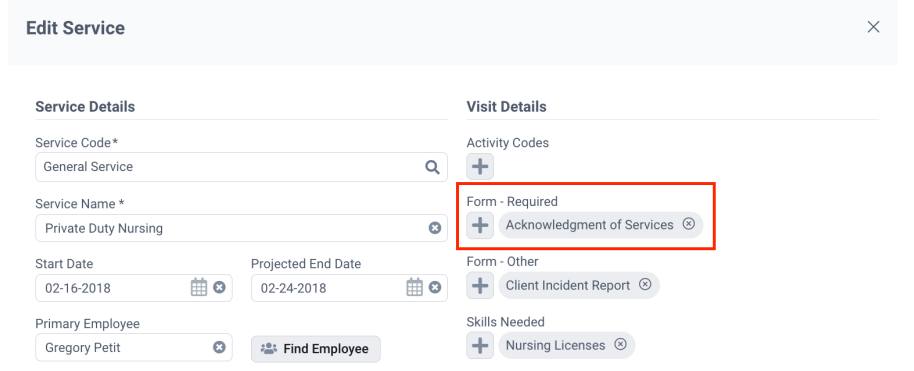

• To update services, follow these steps in the Edit Services dialog and save your changes.

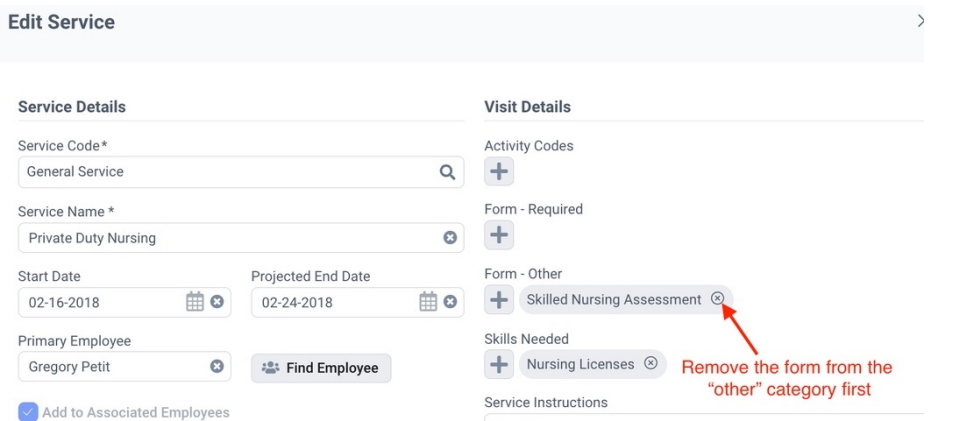

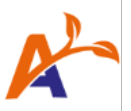

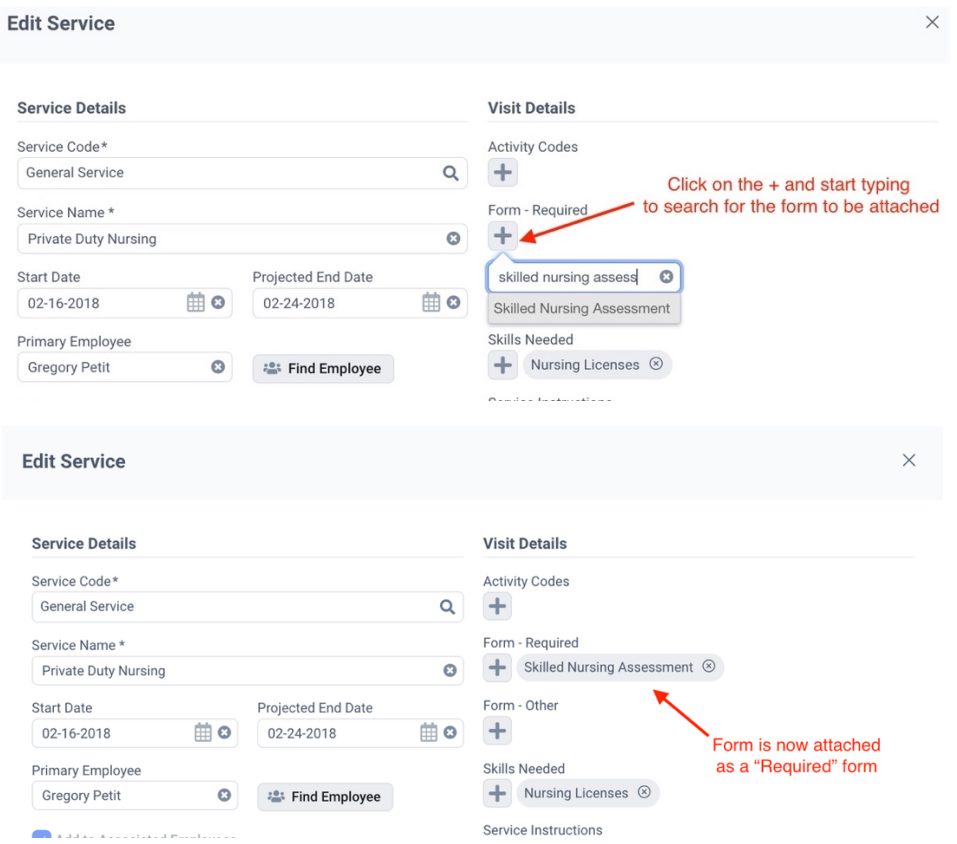

• To update visits, follow these steps on the calendar and Edit Visit dialog, and save your changes.

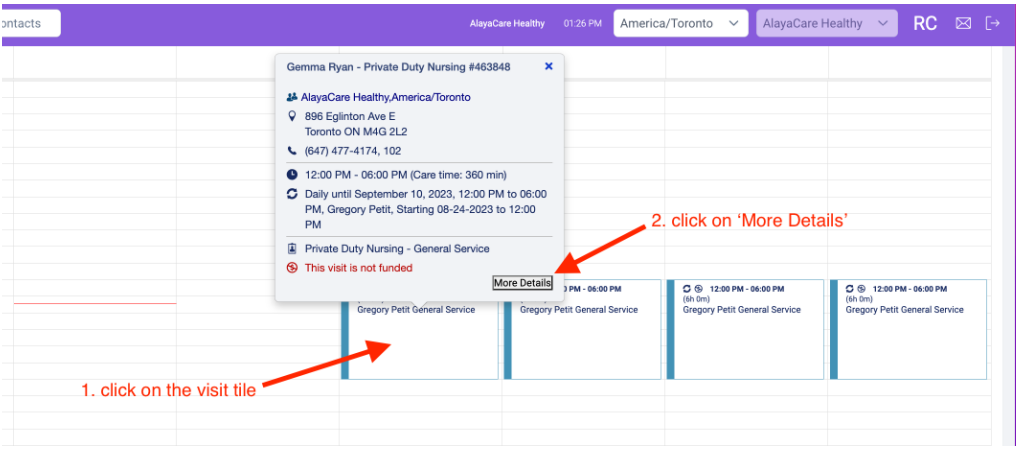

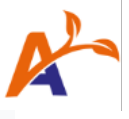

 $\mathsf{X}$ 

#### **Edit Visit**

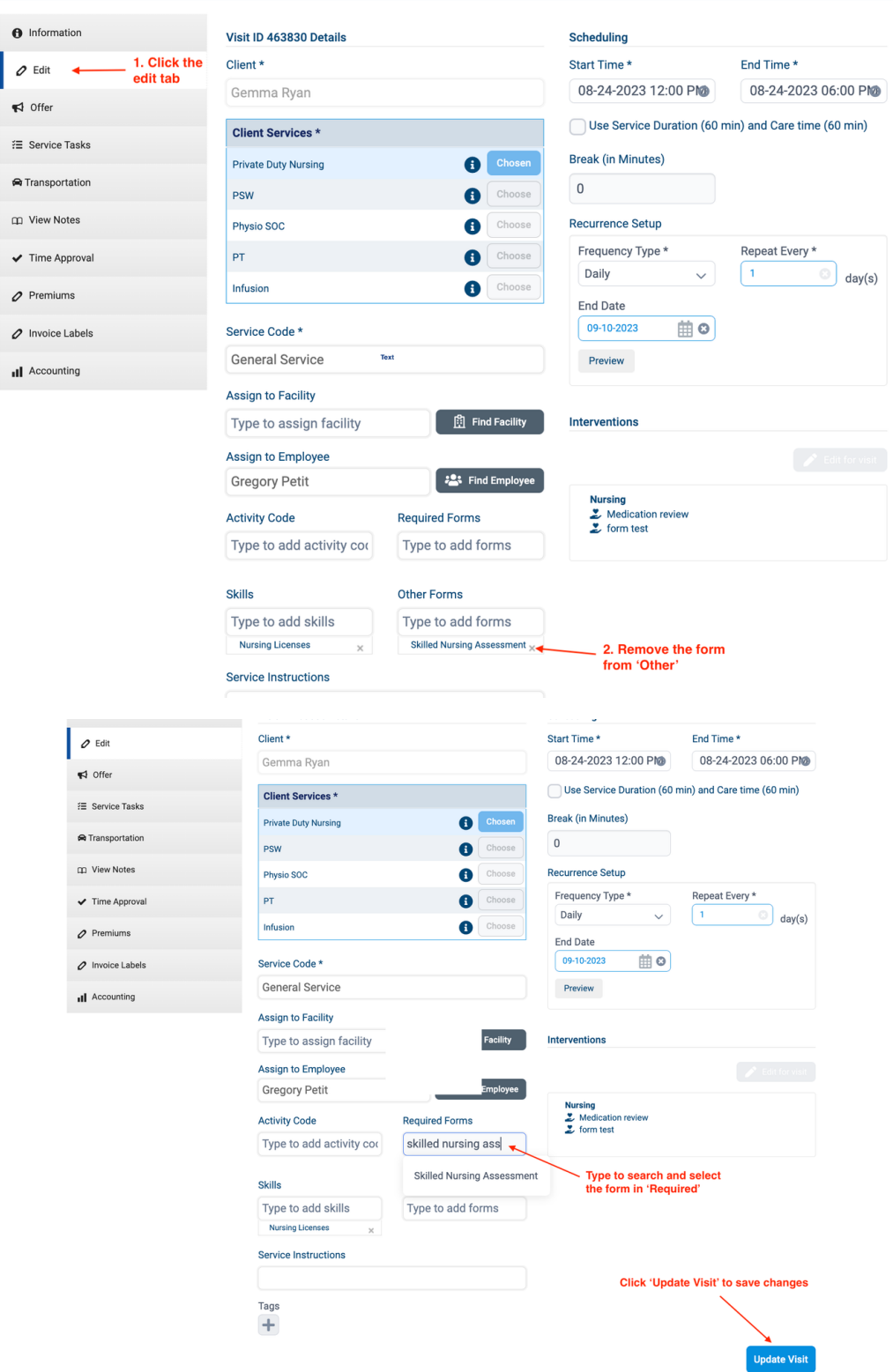

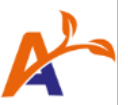

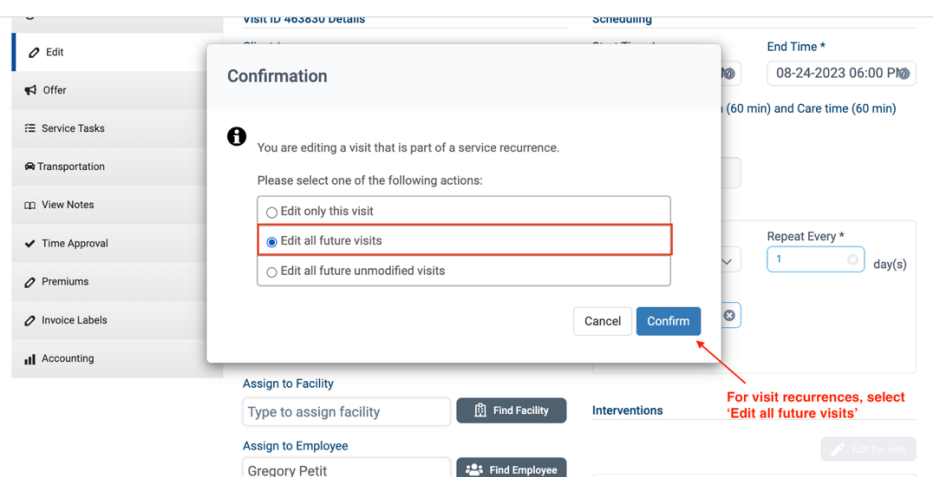

• On the mobile app, only forms listed as "Required" on a visit will be tagged with the "Required" label. All other forms will appear as they did prior to this feature enablement.

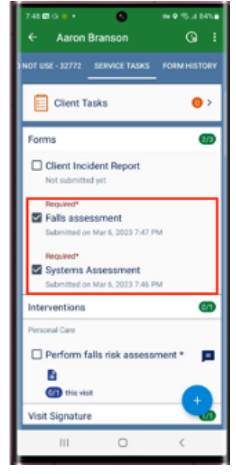

### <span id="page-15-0"></span>Option 2: Attach Forms to Care Plan

With Mandatory Forms, forms that are attached through care plan interventions will now appear under the forms section of the service tasks list. The linked forms will appear as either "Required" or "Other."

Define the default behaviour for forms linked to interventions in **System Settings > Care Documentation**. The default behaviour you select here will then apply to both existing and new forms linked to care plan interventions and can be modified per intervention, if needed.

Choose from these default behaviours as appropriate for your agency:

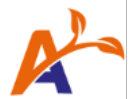

- **Optional**: By default, all forms linked to visits through care plan interventions will fall under the "Optional Forms" forms list.
- **Required**: By default, all forms linked to visits through care plan interventions will fall under the "Required Forms" forms list.
- **Required when intervention is required**: By default, all forms linked to visits through care plan interventions will follow the requirement setting of the intervention itself.
	- o If the individual intervention has the "Required for visit completion" setting enabled, the linked form will fall under the "Required Forms" list for the visit.
	- o If the "Required for visit completion" setting on the intervention is inactive, then the linked form will fall under the "Optional Forms" list for the visit.

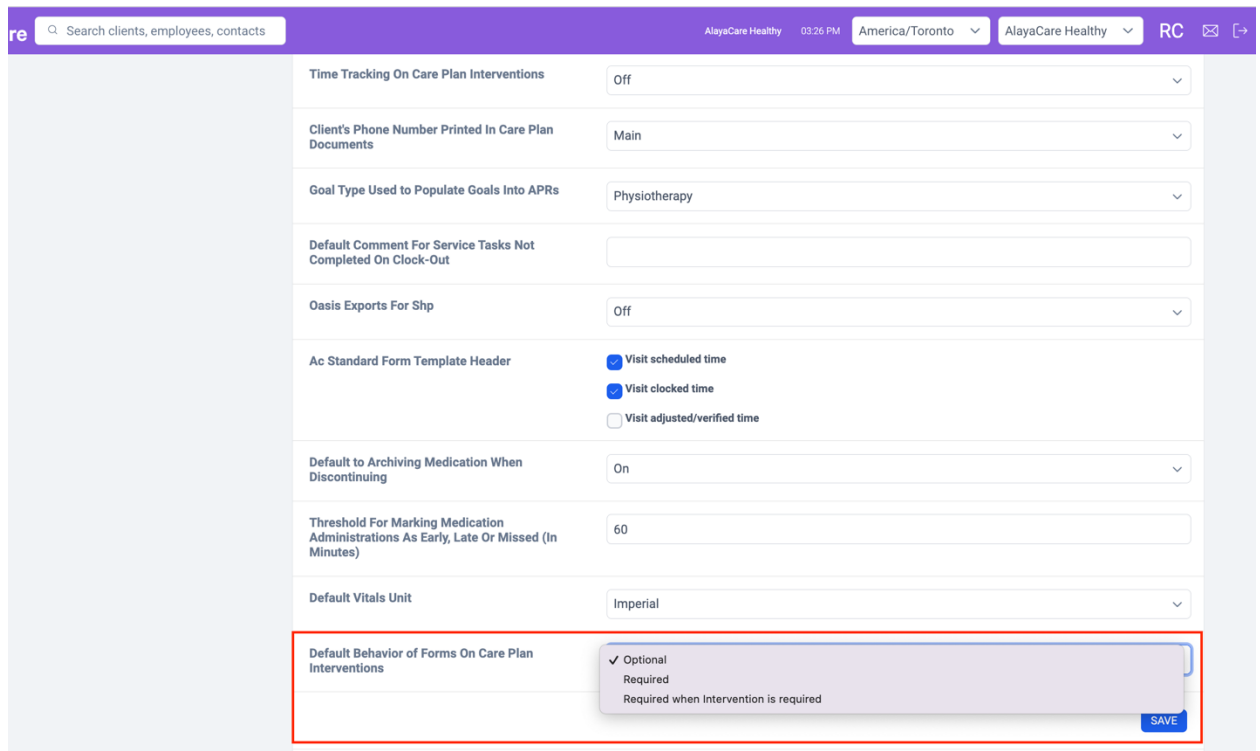

### <span id="page-16-0"></span>Option 3: Request Automated Form Attachment through Alaya Connector

Using our Alaya Connector tool, you can request a complex rule that automates the attachment of forms to services and visits. We have customers successfully leveraging automated daily form attachments to services and visits dependent on the client service name, diagnosis, etc.

Please reach out to your AlayaCare representative for assistance.